# **FACEBOOK** BUSINESS MANAGER PAGE ACCESS REQUESTS

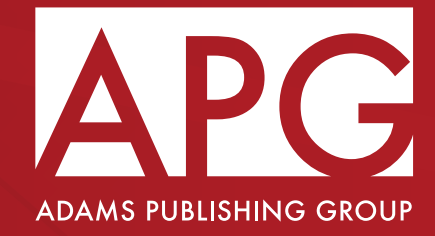

# **APPROVE A PARTNER OR OWNERSHIP REQUEST**

To give someone permission to access a Page in a Business Manager that owns the page, you can approve their partner request within the owning Business Manager. You must know who has permission to accept the request.

## **UNDERSTANDING ROLES**

- Partner Business Manager Admin: The admin of the partner Business Manager can request access to an outside Page. That request needs to be approved by either:
	- Page Admin: Admin on a Facebook Page if there is not an owning Business Manager
	- Business Manager Admin: Admin of Business Manager that owns the Page and other business assets

### **BEFORE YOU BEGIN**

- If you are the Page admin, you can approve the request. These steps only apply to the person who has Page admin permissions through Business Manager.
- If you are not the Page admin, send this sheet to the person with Page admin permissions in the owning Business Manager to get your request approved.

### **APPROVE OWNERSHIP OR PARTNER REQUEST FROM PAGES**

If you are a Page owner, you can approve ownership or partner requests for your Page. The steps below only apply if you are a Page owner. To approve ownership or partner request from Pages:

- 1. Open your page.
- 2. From the left menu, select Page Settings.
- 3. Select Page Roles.
- 4. You will find the request under Partner Request or Ownership Requests. Select Respond to Request.
- 5. Select Give [Business Manager Name] access to my Page if it's a Partner Request, or select Transfer Ownership of My Page if it's an Ownership Request.

If you are a Business Manager admin, you can also approve partner requests in this way:

- 1. Log in to your Business Manager.
- 2. Go to Business Settings from your left sidebar. Then, click Requests.
- 3. Click on the Received tab. You should see businesses that have requested access to your Page here. You should also see information about the user who has requested access and the business they belong to.
- 4. Click Approve or Decline.

If you don't know which Business Manager owns the Page, you may need to dispute the ownership and apply for the Page to be detached.

For more help, please contact the Facebook Support Team www.facebook.com/business/help/support#